**Pictures Download Adobe Photoshop for Mac**

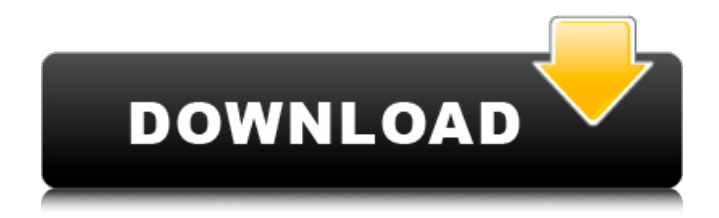

## **Download Photoshop Gratis Untuk Macbook Crack+ Download**

What Is Photoshop? In the 1990s, Adobe introduced the idea of a powerful image editor called Photoshop, which became the standard in graphic design and photo retouching. Photoshop is part of Photoshop Elements, and it's a powerful image editing program that can be used to create or retouch any type of image, even animation. Photoshop is based on the programming interface layers in the program, which are most commonly used for raster or bitmap images. In other words, you can create Photoshop images through the Layers panel that enables you to create multiple overlays. Like other programs of its type, Photoshop uses a concept called pixels, which are the smallest unit of information. A pixel is not really an individual photo element, but rather a discrete area of color. When image magnification is increased, each pixel gets further apart, and this is what makes a photo look pixelated. Every layer in Photoshop can be altered by changing the colors or other attributes of individual pixels. Layers enable you to put elements on top of each other and cut out a portion that is beyond a certain color or shape, and then you can manipulate those pieces individually. Adobe

describes Photoshop as a program that allows you to make a "digital painting," which is an image that is constructed using colored pixels like a traditional painter would use paint, brushes, and color. Like a traditional painting, Photoshop images can be adjusted or manipulated to change their look. How to Get Started with Photoshop Photoshop is quite different from other traditional image editing programs, as well as the newer graphic software programs that include vector graphics and animation features. It's a challenging program to learn and use, as there are so many details and nuances to understand. That said, if you're ready to make the leap into this powerful digital painting program, here are some Photoshop tutorials that will get you started on your way to learning how to use this tool to create or alter images. Enabling Photoshop By default, Photoshop is set so that you can create and work with images, but if you want to enable the extra features of Photoshop, you need to open the program with Photoshop with Advanced Options. When you first open Photoshop, you can either click the Photoshop icon on the top left or click on Photoshop Elements if you want to view or work with your images, just like a traditional graphic design program. When you open Photoshop, you'll see the Photoshop Elements icon at the top right.

First, we will explain the basic operations of the basic functions. Once you have learned the basics, you will be able to do everything you need to quickly edit and create images in Photoshop Elements. Basic Operations Photoshop Elements has a very simple user interface. An image is displayed in a window and you can use either the keyboard or the mouse to select items and activate features. To select an item, either scroll over it with your mouse or press Enter. You can also click on the area under the image or at the top. In a window, you can change your color settings by typing in the color panel, select items by clicking or pressing the spacebar to activate the item. After the image is loaded, you can open the Layer menu by clicking on the A icon at the top right of the image (as in the image above). Clicking on the P key (Picture) on the keyboard displays the Photo menu. This menu includes all the basic operations for the image. The top menu (the Thin Icon Picture Tools) includes shortcuts to Edit, Crop, Perspective and straighten an image, and Lock and Unlock a photo. The menu options at the bottom include File, Edit, Edit Select, Image, Adjustments, Adjustments Select, Blend, Select, Edit, and Styles. The File

menu includes options to Open, Save, and Save As. You can also print your file, print directly to a file or send your file in a document (PDF) or text format (ODS, ODT, DOCX). It also includes options to Create a New File, Open Recent Files, New Web Photo or New Web Album, and Discard Files. The Edit menu includes basic image editing tools like Rotate, Crop, Red-Eye Fix, Auto Levels, Blur, Sharpen, Stretch, and Effects like Dust or Smudge. The Adjustments menu includes tools to change the Contrast, Brightness, Color and Shadow, and other parameters. You can also try Blending, Grain Fix, and Embellish. The Adjustments menu includes more powerful tools to change a person's face (Face), eyes (Eye), and others. You can also add effects like Stickers or Vintage. The other menus include Common (format and book cover size choices) and HTML (to create custom HTML for your web site). The Adjustments Select menu includes 05a79cecff

MMA Can We Talk About Conor McGregor's Son? UFC featherweight champion Conor McGregor's son was reportedly arrested back in September for his role in a bar fight that broke out after he allegedly assaulted his girlfriend. A fan named Jack Avey posted on social media on Sunday that his daughter and Conor McGregor had been very close recently, and that he saw their interactions in person. "Just got back home from Ireland last night. Saw Conor McGregor at the airport last night," he said. "He was having a drink with some friends and I saw Conor's son, Conor Junior, with him as well. I took a picture with him." Avey said they stayed a few minutes and then got on a plane together to Dublin, which they arrived in around 1:30 in the morning. "They got out of the car and went into a house. We didn't see anything else they did. There was no big party." The post also revealed that Conor Junior's girlfriend had recently been arrested for a crime. Avey wasn't clear on what the arrest was for, and The Mirror's Source did not respond to a request for comment. Conor Jr. is 1-0 in MMA, with a win and one loss so far. About the Author James

Dwyer James is a contributor to FanBolt. He covers the world of MMA -- from UFC, Bellator, ONE, and the history of MMA at UFCFightNight.com. James also hosts The Mind of MMA and The MMA Beat.Cabinet Secretary for Transport The Cabinet Secretary for Transport was a senior minister in the United Kingdom Government charged with the running of the Department for Transport (DfT). The post

was a permanent non-ministerial ministerial office and the holder was appointed by the Prime Minister. Permanent secretaries of the DfT In January 2000 the post of "Cabinet Secretary for Transport" was created on 1 April 1999, replacing the old "Ministerial Secretary for Transport". Robert Goodwill Marios Orphanides Cabinet Secretary for Transport, 2007-present Duncan Smith (18 July 2007, post created; first holder) Richard Walter (8 September 2008) Marios Orphanides (18 September 2010)

**What's New In?**

The Magic Wand allows you to select an area of the image by clicking and dragging on that area. Once selected, you can use the brush to remove (or copy) that area from the image. This will move all of the surrounding pixels with it. You can

also remove the pixels of a specific color from your image. The Lasso allows you to select pixels of a specific color or pattern. Once selected, you can remove the pixels from the image by clicking on the area outside of the pixels. When the pixels are deleted from the image, the image (and surrounding pixels) are moved with the deleted pixels. The Pen Tool allows you to draw on the image as you would on a piece of paper. When the "ink" is pressed down, the pixels inside the image are removed. When the pen tool is released, the ink is removed as well. Note that the ink and pen tool does not function the same on all operating systems. The Rectangular Marquee Tool allows you to create selections of specific pixels. Once selected, you can press the delete button to remove the selected pixels from the image. The Eraser Tool allows you to remove pixels of a specific color. When pressed, the pixels are deleted and the image (and surrounding pixels) are removed as well. You can also create a selection of pixels by clicking the tool and dragging it across the image. The Zoom Tool allows you to view an image at a high zoom level. The Hand Tool allows you to move the tool over the image and activate a brush or pen tool. This is useful for painting, erasing, or copying. The Selection Brush is a tool that allows you to select pixels by

drawing over them. It is useful for removing pixels. The Refine Edge Tool is a tool that allows you to smooth out the edges of your image. This is useful to reduce fringes and other inconsistencies in the image. The Adjustment Brush is a tool that can be used to change the color or other properties of pixels in an image. This is useful for, among other things, creating an image with a specific color palette. The Lasso Tool allows you to select a specific color or pattern of pixels. This tool is useful for creating selections for the Adjustment Brush or for removing pixels. The Smudge Tool allows you to draw over an image and change the color of the pixels. It is useful for recoloring an image. The Gradient Tool is a tool that allows you to create two

**System Requirements For Download Photoshop Gratis Untuk Macbook:**

Windows 7 / 8 / 8.1 Mac OS X 10.9 or later CPU: 1.5 GHz Intel Core i3 RAM: 1 GB or more HDD: 1 GB STILL AVAILABLE: The latest release, Mojang Pack 1.9, is available as of May 23, 2017, and includes the following updates:Mojang Pack 1.9 Notes:The latest release, Mojang Pack 1.9, is available as of May 23, 2017, and includes the following updates:

## Related links:

<https://claverfox.com/advert/adobe-photoshop-cs3/> [https://thetalkingclouds.com/wp-content/uploads/2022/07/photoshop\\_70\\_photo\\_editing\\_download.pdf](https://thetalkingclouds.com/wp-content/uploads/2022/07/photoshop_70_photo_editing_download.pdf) <http://adomemorial.com/2022/07/01/download-all-tamils/> [https://infobutter.com/wp-content/uploads/2022/07/adobe\\_photoshop\\_download\\_google\\_drive.pdf](https://infobutter.com/wp-content/uploads/2022/07/adobe_photoshop_download_google_drive.pdf) <https://rwix.ru/photo-editor-free-online-photo-editor-online-photo-editor-photo-processor.html> [https://vedakavi.com/wp-content/uploads/2022/07/3d\\_tree\\_photoshop\\_download.pdf](https://vedakavi.com/wp-content/uploads/2022/07/3d_tree_photoshop_download.pdf) <https://brandvani.com/2022/07/01/photoshop-cc-2021-crack-with-serial-number/> <https://aulasvirtuales.zaragoza.unam.mx/cv/blog/index.php?entryid=9962> <http://onemorelure.com/wire-baits/spinnerbaits/save-as-jpeg-from-neat-image-pro/> [http://yotop.ru/wp-content/uploads/2022/07/dripping\\_fonts\\_for\\_photoshop\\_download.pdf](http://yotop.ru/wp-content/uploads/2022/07/dripping_fonts_for_photoshop_download.pdf) <http://www.vidriositalia.cl/?p=27247> [https://villamaremonti.com/wp-content/uploads/2022/07/photoshop\\_cs4\\_portable\\_mac\\_free\\_download.pdf](https://villamaremonti.com/wp-content/uploads/2022/07/photoshop_cs4_portable_mac_free_download.pdf) <https://seektotravel.com/wp-content/uploads/2022/07/rosben.pdf> <http://geniyarts.de/wp-content/uploads/2022/07/reberay.pdf> <https://darblo.com/noiseware-for-photoshop/> <https://heidylu.com/photoshop-download-for-windows/> <https://www.climberie.com/sites/default/files/webform/randjay815.pdf> <https://kramart.com/photoshop-brushes-photoshop-brushes-downloads/> <http://tangopiter.ru/wp-content/uploads/2022/07/elvperb.pdf> [https://technospace.co.in/upload/files/2022/07/e54dkg2uzOeLKhRsGQaE\\_01\\_1b96bea7b3cf3ff6e55a728518d23d56\\_file.pdf](https://technospace.co.in/upload/files/2022/07/e54dkg2uzOeLKhRsGQaE_01_1b96bea7b3cf3ff6e55a728518d23d56_file.pdf)